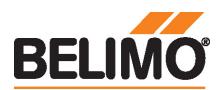

## Kommunikationsfähiger Drehantrieb für Kugelhähne

- Drehmoment Motor 10 Nm
- Nennspannung AC/DC 24 V
- Ansteuerung kommunikativ
- Kommunikation via KNX (S-Mode)
- Konvertierung von Sensorsignalen
- KNX-6-Weg-Ventil-Applikation
- KNX-Taupunktüberwachung

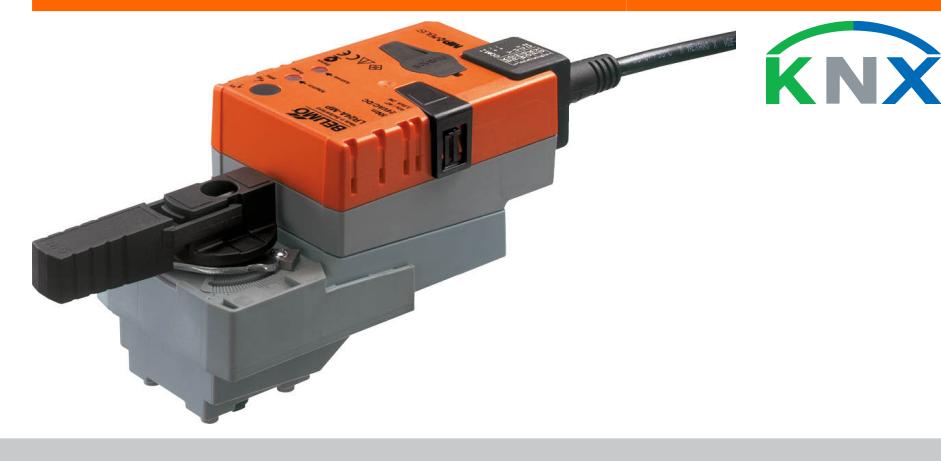

## Technische Daten

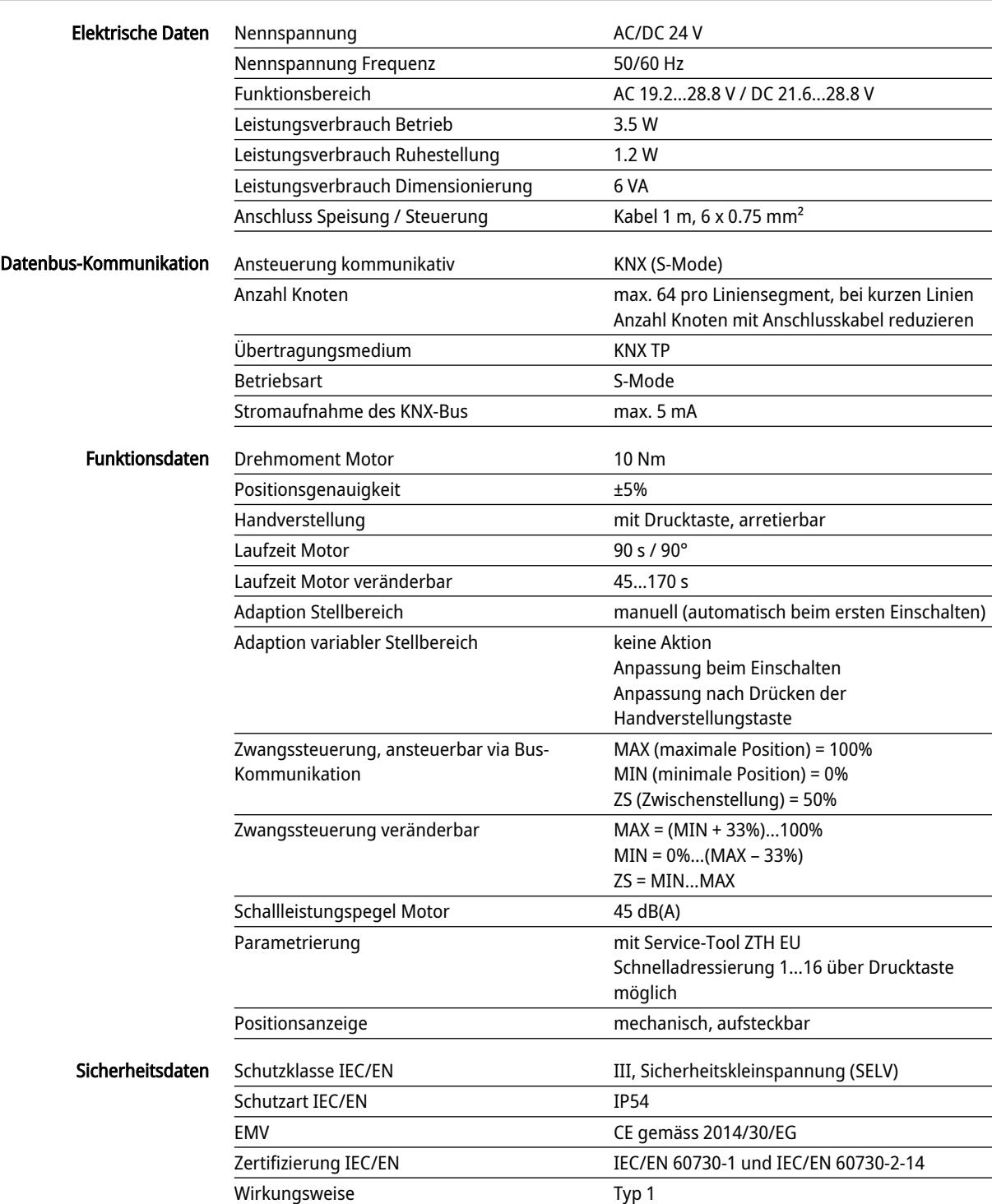

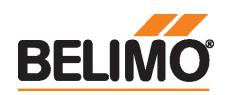

## **Technisches Datenblatt**

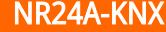

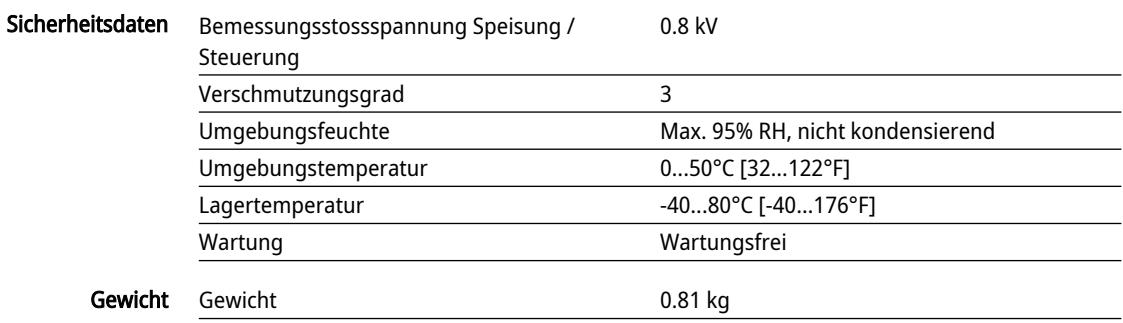

## Sicherheitshinweise

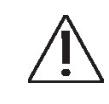

- Dieses Gerät ist für die Anwendung in stationären Heizungs-, Lüftungs- und Klimaanlagen konzipiert und darf nicht für Anwendungen ausserhalb des spezifizierten Einsatzbereiches, insbesondere nicht in Flugzeugen und jeglichen anderen Fortbewegungsmitteln zu Luft, verwendet werden.
- Aussenanwendung: nur möglich, wenn kein Wasser (Meerwasser), Schnee, Eis, keine Sonnenbestrahlung oder aggressiven Gase direkt auf das Gerät einwirken und gewährleistet ist, dass die Umgebungsbedingungen jederzeit innerhalb der Grenzwerte gemäss Datenblatt bleiben.
- Die Installation hat durch autorisiertes Fachpersonal zu erfolgen. Hierbei sind die gesetzlichen und behördlichen Vorschriften einzuhalten.
- Der Schalter zur Änderung der Drehrichtung darf nur durch autorisiertes Fachpersonal verstellt werden. Die Drehrichtung ist insbesondere bei Frostschutzschaltungen kritisch.
- Das Gerät darf nur im Herstellerwerk geöffnet werden. Es enthält keine durch den Anwender austauschbaren oder reparierbaren Teile.
- Kabel dürfen nicht vom Gerät entfernt werden.
- Das Gerät enthält elektrische und elektronische Komponenten und darf nicht als Haushaltsmüll entsorgt werden. Die örtliche und aktuell gültige Gesetzgebung ist zu beachten.

## Produktmerkmale

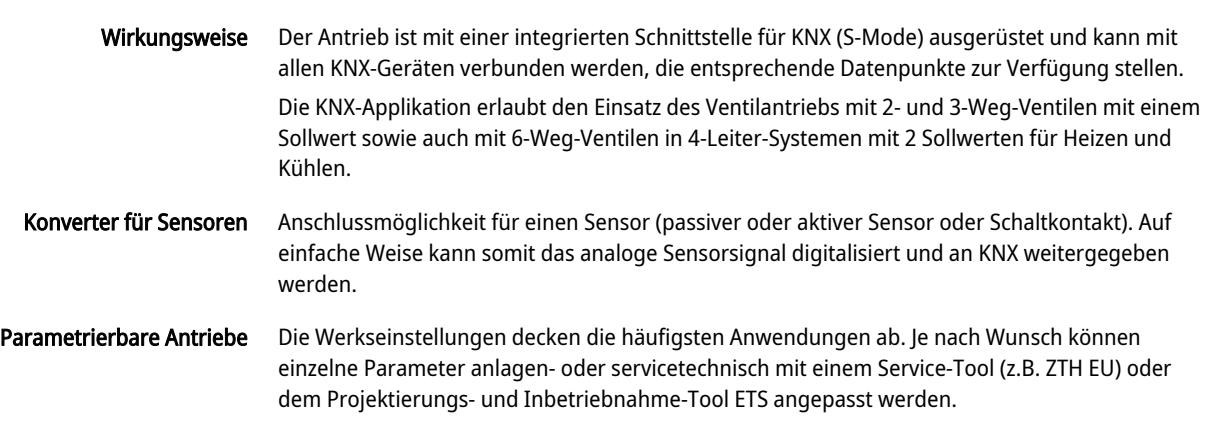

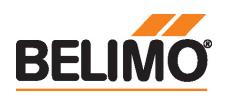

## Anwendung

Die im KNX-Antrieb parametrierbare 6-Weg-Applikation erlaubt es, 4-Leiter-Systeme anhand 2 separaten Sollwerten für die Heiz- und Kühlsequenz anzusteuern.

Sollwert Heizsequenz 0...100% entspricht 67...100% Ventilstellung.

Sollwert Kühlsequenz 0...100% entspricht 33...0% Ventilstellung.

Falls keine Sequenz aktiv ist oder die Taupunktüberwachung ausgelöst hat, fährt der Antrieb in Schliessposition (Mittelstellung 50%).

Beim Betrieb mit der 6-Weg-Applikation werden die Werkseinstellungen für die Min- und Max-Einstellungen (Min=0%, Max=100%) empfohlen. Die Parametrierung der Min- und Max-Werte ist bei aktiver 6-Weg-Applikation sorgfältig zu wählen, da sich diese auf die Regelbereiche der Heiz- und Kühlsequenz auswirken.

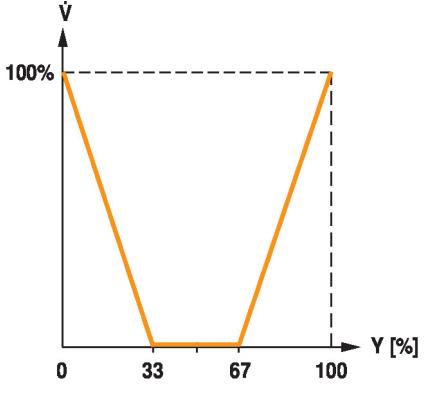

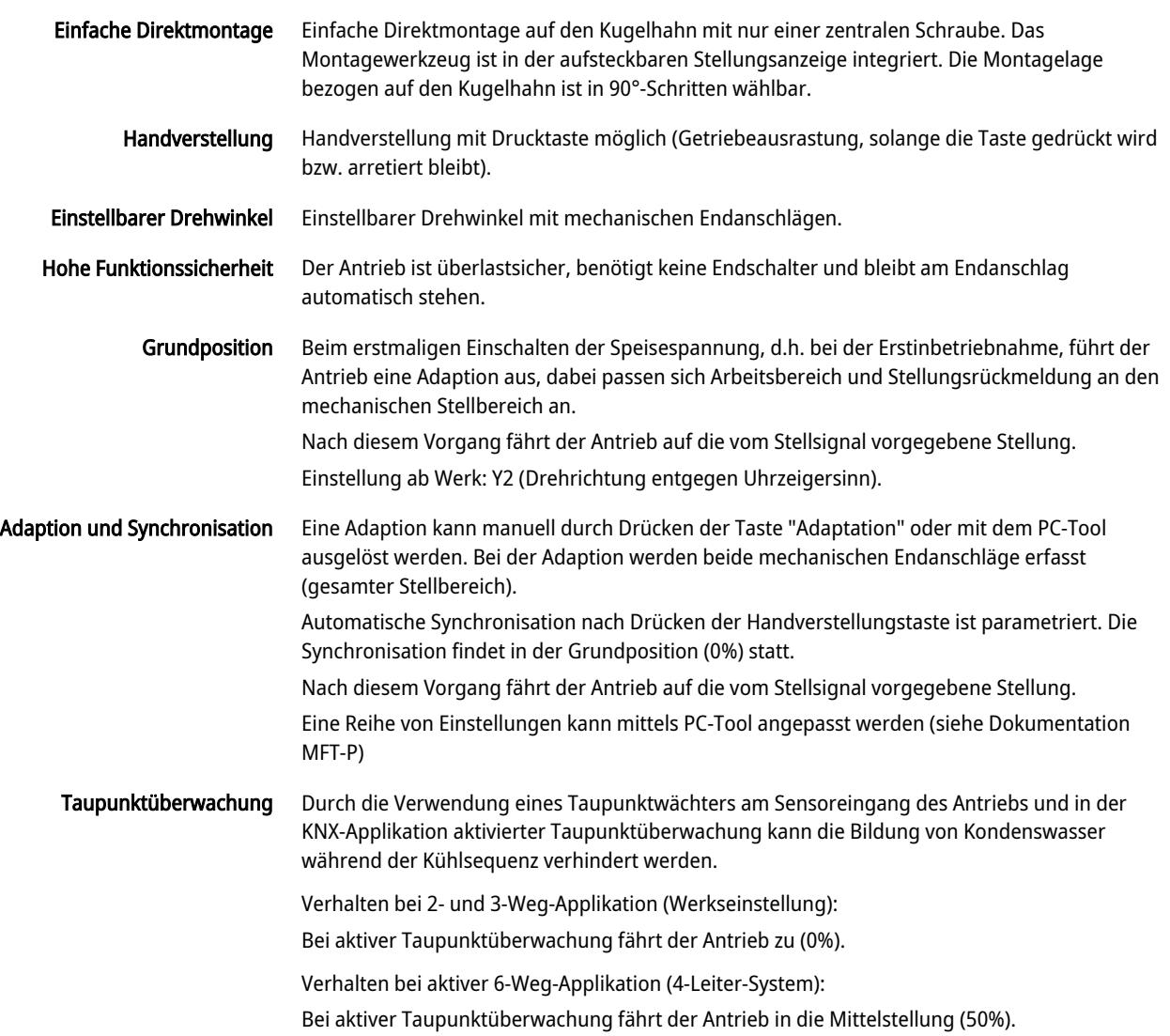

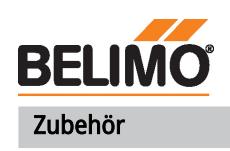

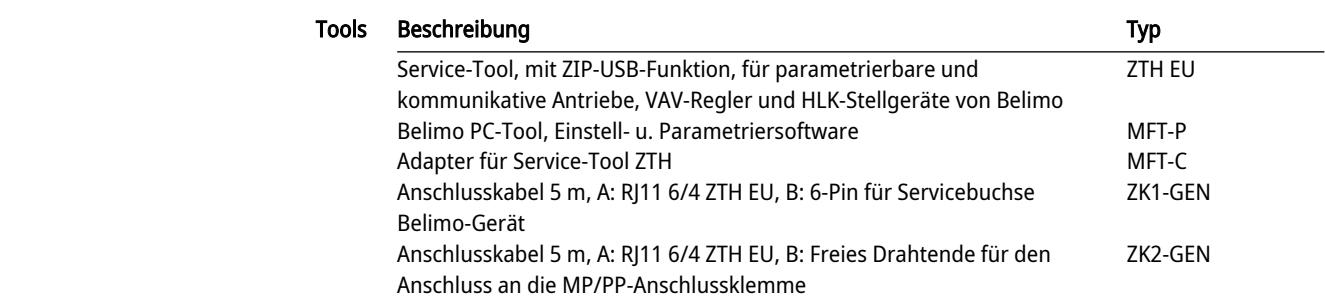

### Elektrische Installation

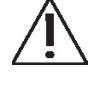

## Speisung vom Sicherheitstransformator.

Der Anschluss an die KNX-Leitung muss über die WAGO-Anschlussklemmen 222/221

Parallelanschluss weiterer Antriebe möglich. Leistungsdaten beachten.

Drehrichtungsschalter ist abgedeckt. Werkseinstellung: Drehrichtung Y2.

#### Aderfarben:

- 1 = schwarz
- $2 = rot$
- 3 = weiss
- 5 = orange
- $6 = r$ osa
- $7 =$ grau

### Anschlussschemas

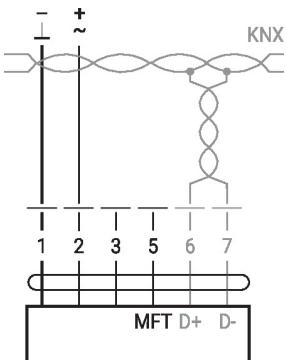

Anschluss ohne Sensor Anschluss mit passivem Sensor, z.B. Pt1000, Ni1000, NTC

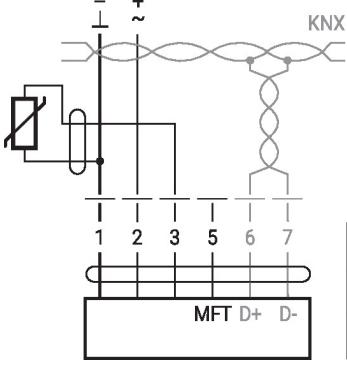

Funktionen:

erfolgen.

 $D+$  = KNX+ (rosa > rot) D- = KNX- (grau > schwarz)

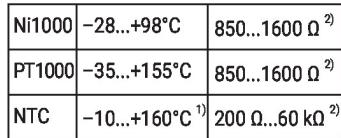

1) Je nach Typ 2) Auflösung 1 Ohm Eine Kompensation des Messwerts wird empfohlen.

Anschluss mit Schaltkontakt, z.B. Δp-Wächter Anschluss mit aktivem Sensor, z.B. 0...10 V @ 0...50°C

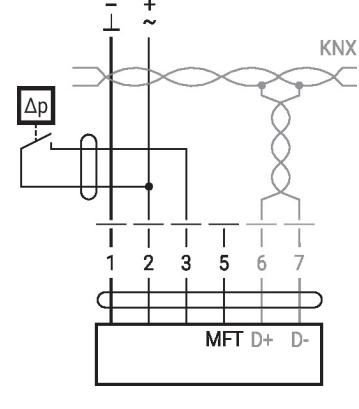

Anforderungen Schaltkontakt: Der Schaltkontakt muss in der Lage sein, einen Strom von 16 mA bei 24 V sauber zu schalten.

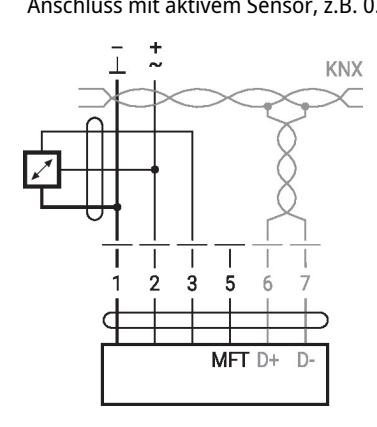

Möglicher Eingangsspannungsbereich: 0...32 V Auflösung 30 mV

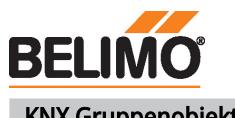

# KNX Gruppenobjekte

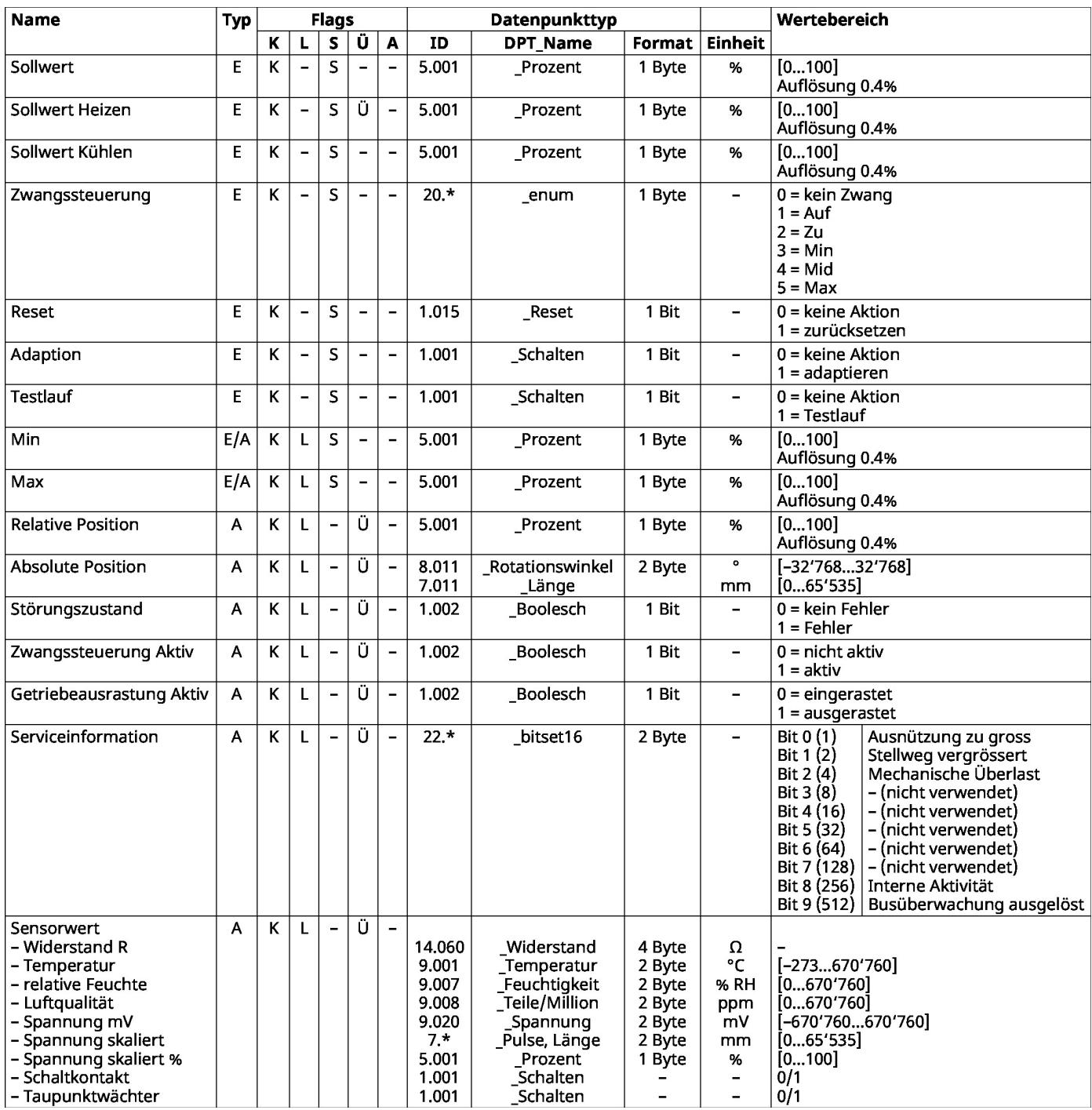

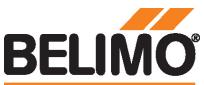

#### Technisches Datenblatt NR24A-KNX KNX-Gruppenobjekte (Fortsetzung)**Sollwert** Vorgabe der Antriebsstellung in % zwischen den parametrierten Min- und Max-Grenzen. Empfohlen für 2-Weg und 3-Weg Regelkugelhahnen. **Sollwert Heizen** Vorgabe der Ventilstellung für die Heizseguenz eines 6-Weg Regelkugelhahnes. Der Sollwert Heizen kann im Bereich von 0...100% vorgegeben werden. Der Durchfluss kann mit dem Kommunikationsobiekt Max begrenzt werden. Das Sollwertobiekt (Heizen/Kühlen) mit der letzten Kommandierung wird bevorzugt. Sollwert Kühlen Vorgabe der Ventilstellung für die Kühlseguenz eines 6-Weg Regelkugelhahnes. Der Sollwert Kühlen kann im Bereich von 0...100% vorgegeben werden. Der Durchfluss kann mit dem Kommunikationsobiekt Min begrenzt werden. Das Sollwertobiekt (Heizen/Kühlen) mit der letzten Kommandierung wird bevorzugt. Übersteuerung des Sollwertes mit definierten Zwängen. Zwangssteuerung Als Datenpunkttyp wird 1 Byte vorzeichenlos empfohlen (DPT 20.\*) Zurücksetzen der gespeicherten Servicemeldungen **Reset** (siehe KNX-Gruppenobjekt Serviceinformation). **Adaption** Durchführen der Adaption. Eine aktive Adaption wird in Bit 8 von Serviceinformation signalisiert. Durchführen eines Testlaufs, welcher den kompletten Arbeitsbereich überprüft. **Testlauf** Ein aktiver Testlauf wird in Bit 8 der Serviceinformation signalisiert. Nach Abschluss werden erkannte Störungen (mechanische Überlast, Stellweg überschritten) in der Serviceinformation signalisiert. Min Minimum Limit (Position) in %. Achtung: Änderung der Einstellung kann zu Funktionsstörungen führen. Maximum Limit (Position) in %. Max Achtung: Änderung der Einstellung kann zu Funktionsstörungen führen. **Relative Position** Aktuelle Antriebsstellung in % **Absolute Position Absolute Position/Hub** Der Datenpunkttyp ist abhängig von der Bewegungsart zu wählen: DPT 8.011  $[mm]$ DPT 7.011 Störungszustand Sammelstörung basierend auf Bit 0... Bit 7 von Serviceinformation Zwangssteuerung Aktiv Signalisierung einer aktiven Zwangssteuerung (AUF/ZU) Das Gerät kann über das KNX-Gruppenobjekt Zwangssteuerung oder über die Zwangsbeschaltung an Eingang Y/3 kommandiert werden. Es werden nur Zwangssteuerungen AUF und ZU signalisiert. Getriebeausrastung Aktiv Signalisierung einer aktiven Getriebeausrastung Serviceinformation Detailinformationen zum Gerätezustand Als Datenpunkttyp wird Bitset 16-Bit empfohlen (DPT 22.\*) Zustandsinformationen: **Bit 0:** Motorbetrieb in Verhältnis zu Betriebsdauer zu hoch **Bit 1:** Stellweg vergrössert, d.h. definiert Endstellung überschritten Bit  $2:$ Mechanische Überlast, d.h. definierte Endstellung nicht erreicht Bit 3...7: nicht verwendet bei diesem Gerätetyp **Bit 8:** Interne Aktivität (Synchronisation, Adaption, Testlauf, ...) **Bit 9:** Busüberwachung ausgelöst werden vom Gerät gespeichert und können mit dem KNX-Gruppenobjekt Reset **Bit 0:** zurückgesetzt werden. Die einzelnen Bits können alternativ als Summe Störungszustand gelesen werden. **Sensorwert** Die Repräsentation des Sensorwerts ist abhängig von der Parametrierung. Siehe Abschnitt «KNX-Parameter - Sensor»

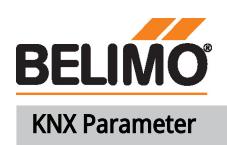

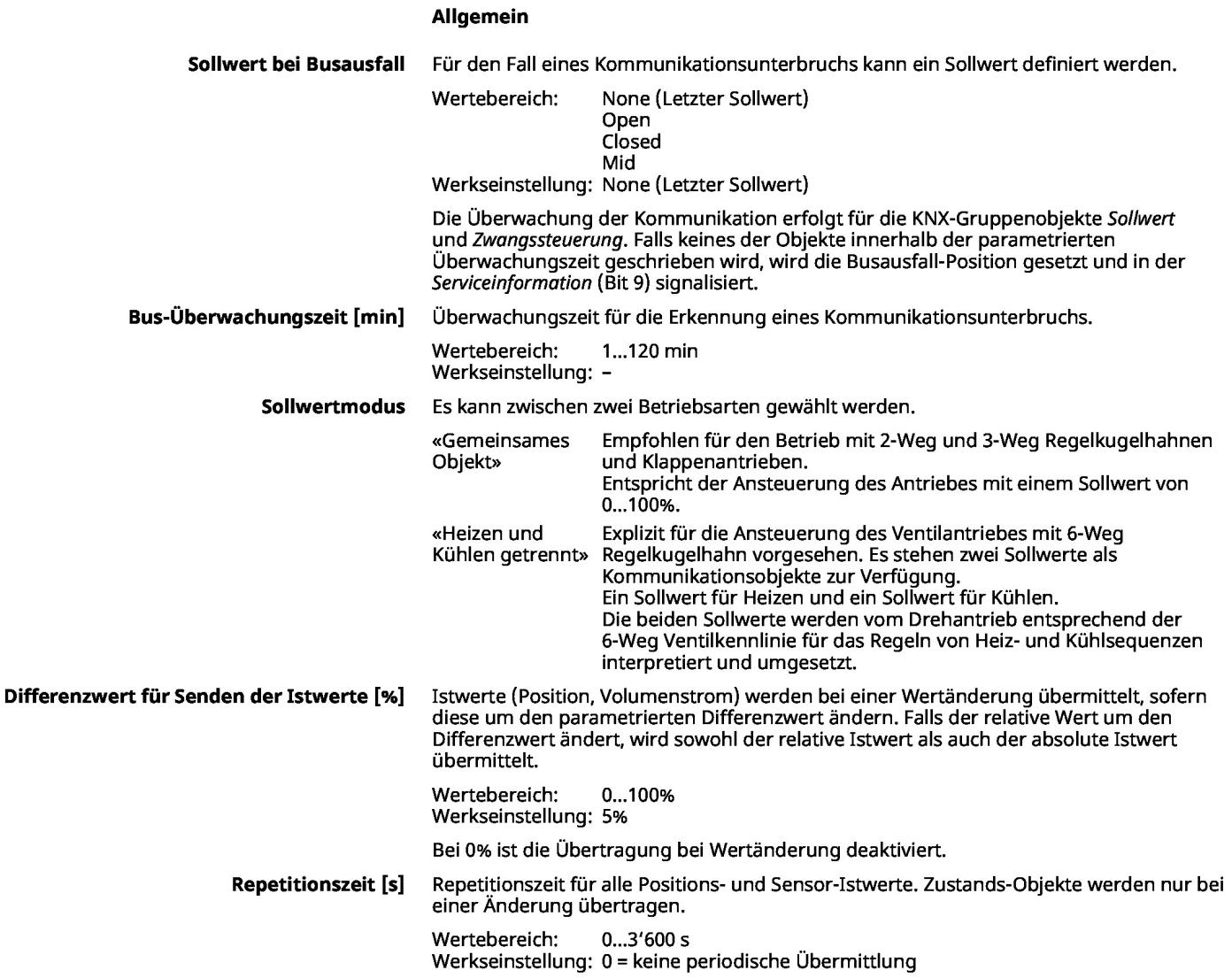

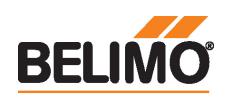

#### Sensor

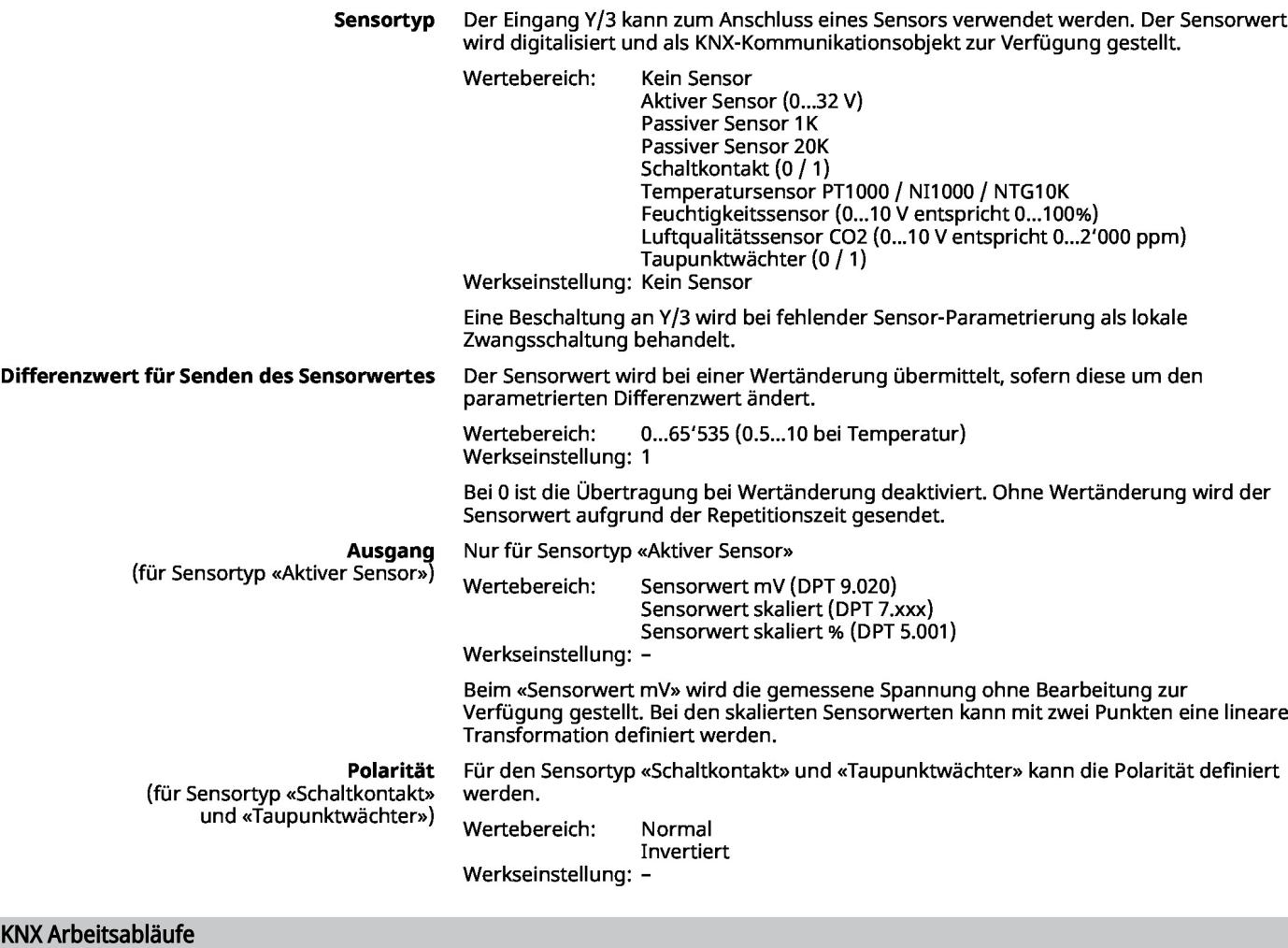

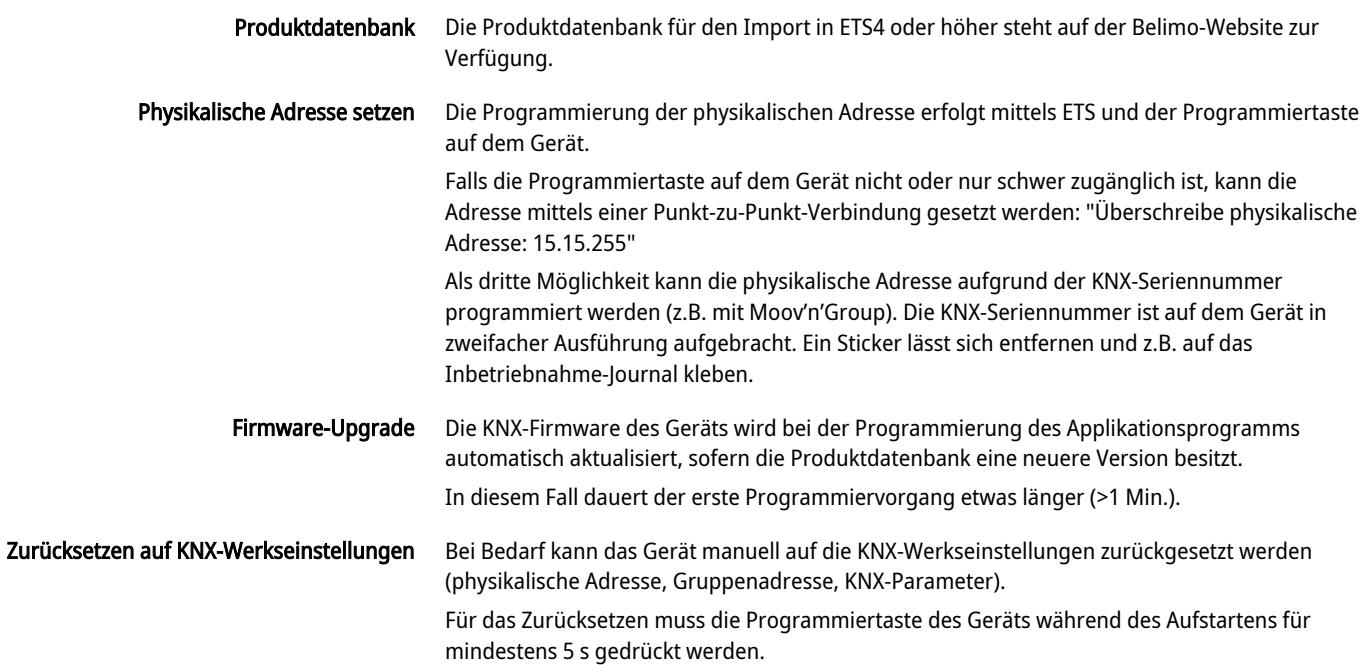

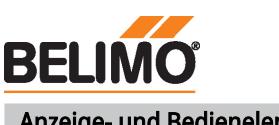

## Anzeige- und Bedienelemente

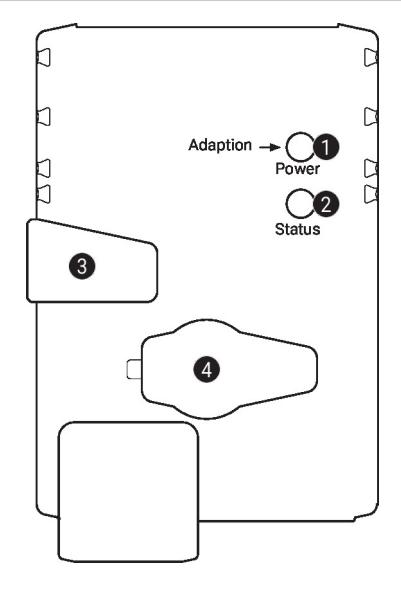

#### **D** Drucktaste und LED-Anzeige grün

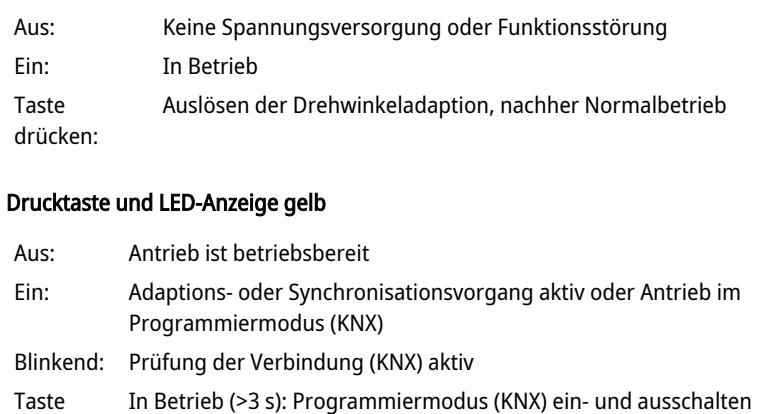

drücken: Beim Start (>5 s): Auf Werkseinstellungen (KNX) zurücksetzen

#### Handverstellungstaste 3

Taste drücken: Getriebe ausgerastet, Motor stoppt, Handverstellung möglich Taste loslassen: Getriebe eingerastet, Normalbetrieb

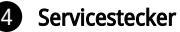

 $\mathbf 2$ 

Für den Anschluss der Parametrier- und Service-Tools

Service

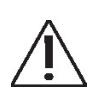

Hinweise

Der Antrieb lässt sich mit PC-Tool und ZTH EU via Servicebuchse parametrieren.

Schnelladressierung

1. Taste "Address" gedrückt halten, bis grüne LED-Anzeige "Power" erlischt. Die grüne LED-Anzeige "Adaptation" blinkt entsprechend der bereits eingestellten Adresse.

2. Adresse durch entsprechende Anzahl Druckbewegungen auf die Taste "Address" einstellen (1...16).

3. Grüne LED-Anzeige blinkt entsprechend der eingegebenen Adresse (...16). Falls die Adresse nicht korrekt ist, kann diese gemäss Schritt 2 zurückgesetzt werden.

4. Bestätigen Sie die Adresseinstellung, indem Sie die grüne Taste "Adaptation" betätigen.

Falls während 60 Sekunden keine Bestätigung erfolgt, wird der Adressvorgang beendet. Eine bereits begonnene Adressänderung wird verworfen.

Die resultierende BACnet MS/TP- und Modbus RTU-Adresse ergibt sich aus der eingestellten Basisadresse plus der Kurzadresse (z.B. 100+7=107).

#### Tools-Anschluss

Der Antrieb lässt sich mit dem ZTH EU via Servicebuchse parametrieren.

Für eine erweiterte Parametrierung kann das PC-Tool angeschlossen werden.

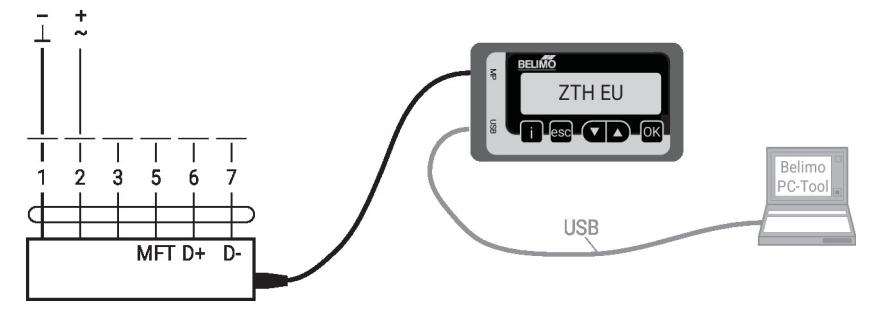

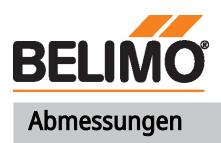

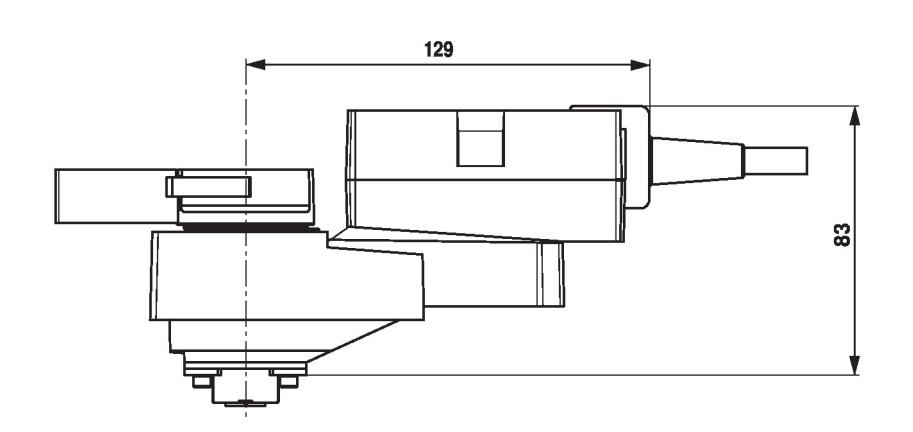

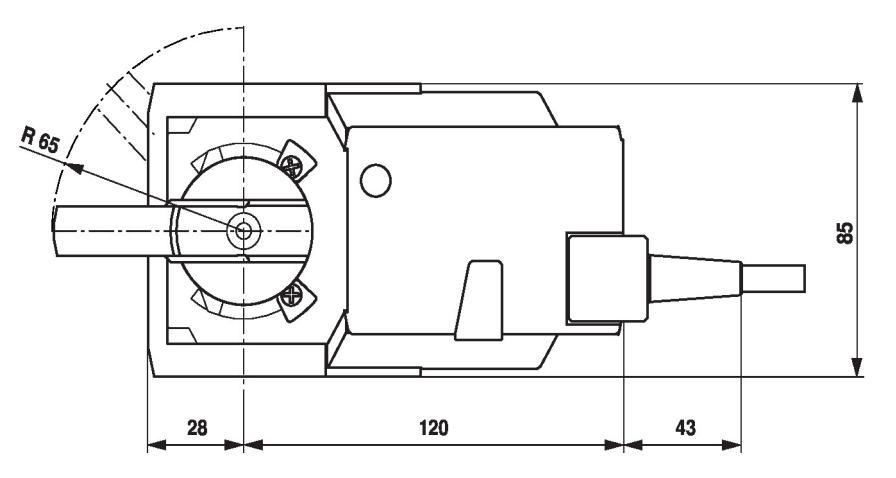

## Weiterführende Dokumentation

- Toolanschlüsse
- Das komplette Sortiment für Wasseranwendungen
- Datenblätter Kugelhähne
- Installationsanleitungen Antriebe und/oder Kugelhähne
- Projektierungshinweise allgemein